# **SOLAROX®**

**LED DALI 5-in-1 DT8 Controller**

DT8 kompatibler 5-Kanal DALI LED Controller

# **Inhaltsverzeichnis**

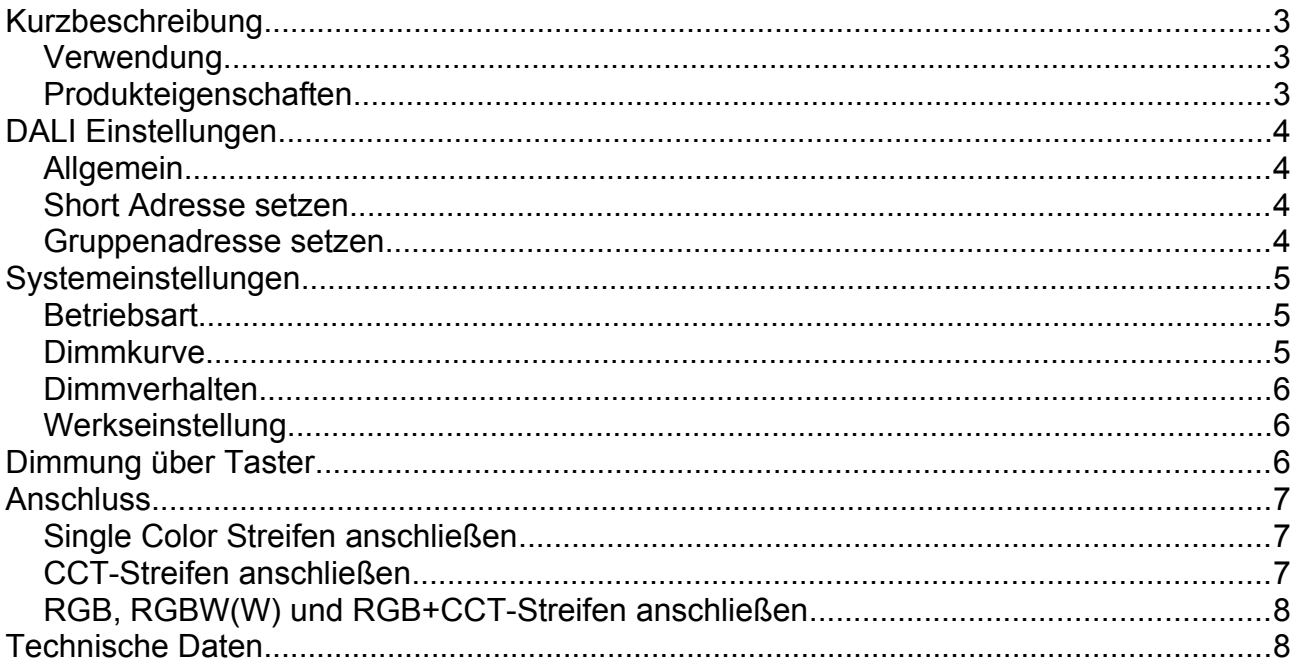

## <span id="page-2-2"></span>**Kurzbeschreibung**

#### <span id="page-2-1"></span>**Verwendung**

Der SOLAROX® DALI 5-in-1 DT8 LED Controller ist einfach anzuschließender LED Controller zur Steuerung über die DALI Schnittstelle.

Er eignet sich zur Ansteuerung von:

- einfarbiger
- RGB
- RGBW(W)
- CCT
- RGB+CCT

LED-Technik mit gemeinsamer Anode. Der Controller ermöglicht sowohl die Ansteuerung der neuesten RGB+CCT LED Streifen in 5in1-Technik als auch 2 getrennte Streifen mit jeweils RGB und CCT. Der Controller ermöglicht auch die Ansteuerung von CCT-Streifen oder Single Color LED Streifen (Dimmung).

#### <span id="page-2-0"></span>**Produkteigenschaften**

- Kompatibel zum DALI Protokoll IEC62386-102, 207, 209
- DT8 Kompatibilität zu Tc, xy-Koordinaten, RGBWAF
- 7-Segmentanzeige für Adresse und Gruppe
- Adress- und Gruppenkonfiguration über Tasten am Gerät möglich
- Dimmung und EIN/AUS über zusätzlichen Taster möglich
- Logarithmisches oder lineares Dimmverhalten
- Kurzschlussfest

## <span id="page-3-3"></span>**DALI Einstellungen**

#### <span id="page-3-2"></span>**Allgemein**

- • *Selbstverriegelung*: wird für über 30s keine Taste gedrückt, so aktiviert sich die Tastensperre und das Display leuchtet dunkel
- • *Entriegelung*: Drücken Sie **M** 2s lang. Das Display leuchtet hell.

#### <span id="page-3-1"></span>**Short Adresse setzen**

- Gerät entriegeln
- Display zeigt Shortadresse an (000...063) oder (255)
- mittels ▲▼ Tasten Shortadresse wählen

#### *Beispiel:*

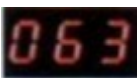

Shortadresse ist 63.

Keine Shortadresse gesetzt (Broadcast Modus)

#### <span id="page-3-0"></span>**Gruppenadresse setzen**

- Gerät entriegeln
- M kurz drücken bis Display Gruppenadresse anzeigt (c00...c15)
- mittels ▲Taste Gruppenadresse wählen
- mittels ▼Taste Gruppenadresse setzen oder löschen

#### *Beispiel:*

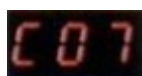

Gruppenadresse 7 ist selektiert

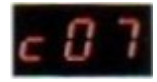

Gruppenadresse 7 ist entfernt

# <span id="page-4-2"></span>**Systemeinstellungen**

Um die Systemeinstellungen aufzurufen, muss das Gerät entriegelt werden. Anschließend **M** für 3s lang drücken.

Durch kurzes Drücken von **M** kann zwischen 3 Parametern (s.u.) ausgewählt werden.

Verlassen der Systemeinstellungen durch Drücken von **M** für 1s oder wenn 8s lang keine Taste betätigt wird.

### <span id="page-4-1"></span>**Betriebsart**

(Display: dL1 / dL2 / dL3 / dL4 / dL5)

Mittels ▲▼ Tasten Betriebsart auswählen. (dL5 ist Werkseinstellung)

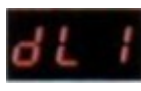

Single Color Betriebsart

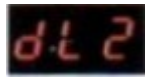

CCT Betriebsart (Color Typ Tc)

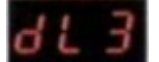

RGB Betriebsart (Color Typ Tc, xy-Koordinaten, RGBWAF)

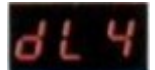

RGBW(W) Betriebsart (Color Typ Tc, xy-Koordinaten, RGBWAF)

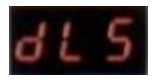

RGBCCT Betriebsart (Color Typ Tc, xy-Koordinaten, RGBWAF)

#### <span id="page-4-0"></span>**Dimmkurve**

(Display: C-E / C-L)

Mittels ▲▼ Tasten Dimmkurve auswählen. (C-E ist Werkseinstellung)

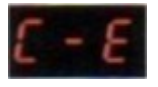

Logarithmische Dimmkurve

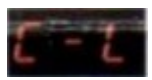

Lineare Dimmkurve

## <span id="page-5-2"></span>**Dimmverhalten**

(Display: H-0 / H-1)

Mittels ▲▼ Tasten Dimmverhalten auswählen. (H-1 ist Werkseinstellung)

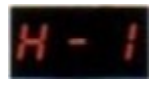

überblendendes Dimmverhalten

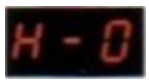

Standard Dimmverhalten

#### <span id="page-5-1"></span>**Werkseinstellung**

Zum Wiederherstellen der Werkseinstellung halten Sie **M** 10s lang gedrückt bis erscheint.

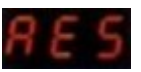

# <span id="page-5-0"></span>**Dimmung über Taster**

An die Anschlussklemmen **Push Dimming** kann ein Taster angeschlossen werden. Das Gerät kann dadurch unabhängig vom DALI Signal gesteuert werden. Ein kurzer Tastendruck schaltet EIN/AUS, ein langer Tastendruck ermöglicht dimmen.

## <span id="page-6-2"></span>**Anschluss**

### <span id="page-6-1"></span>**Single Color Streifen anschließen**

Streifen an Klemmen W und V+

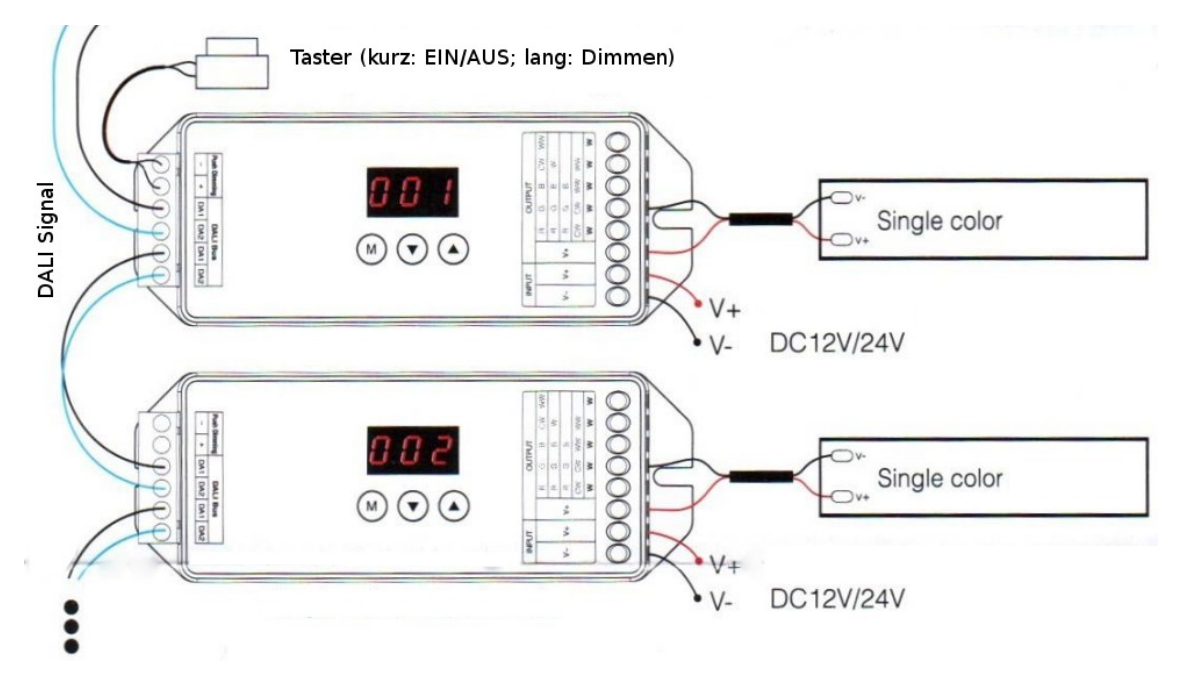

## <span id="page-6-0"></span>**CCT-Streifen anschließen**

Streifen an Klemmen CW, WW und V+

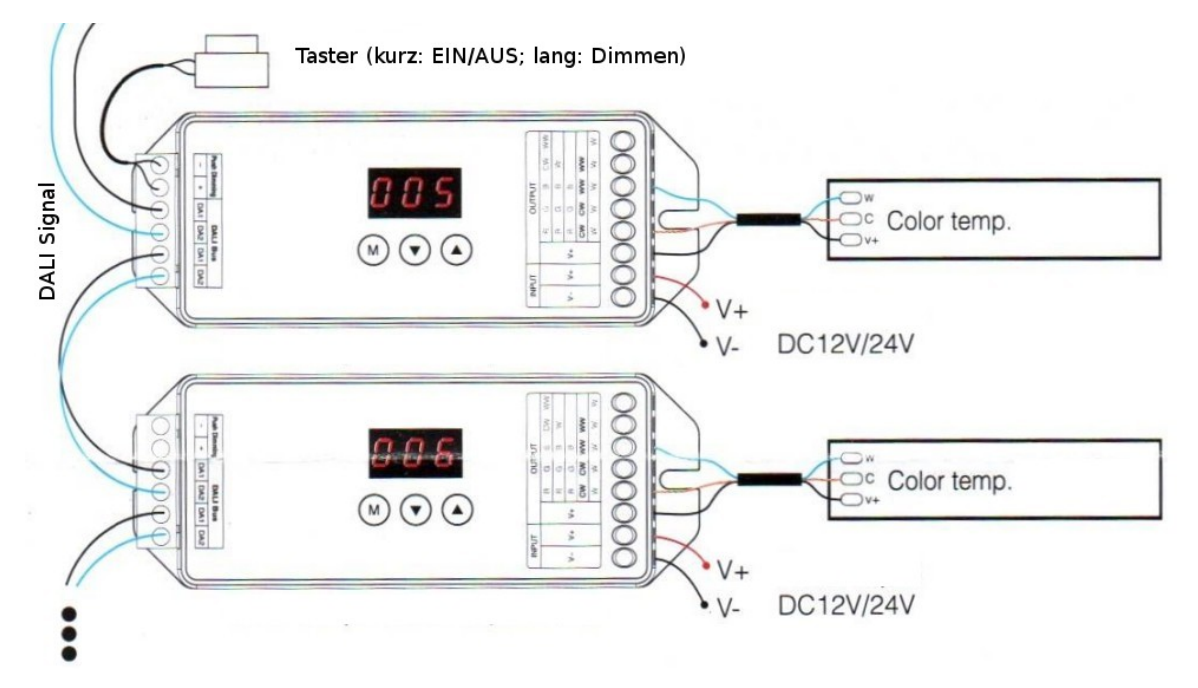

## <span id="page-7-1"></span>**RGB, RGBW(W) und RGB+CCT-Streifen anschließen**

Je nach Streifen an Klemmen R,G,B, CW, WW und V+

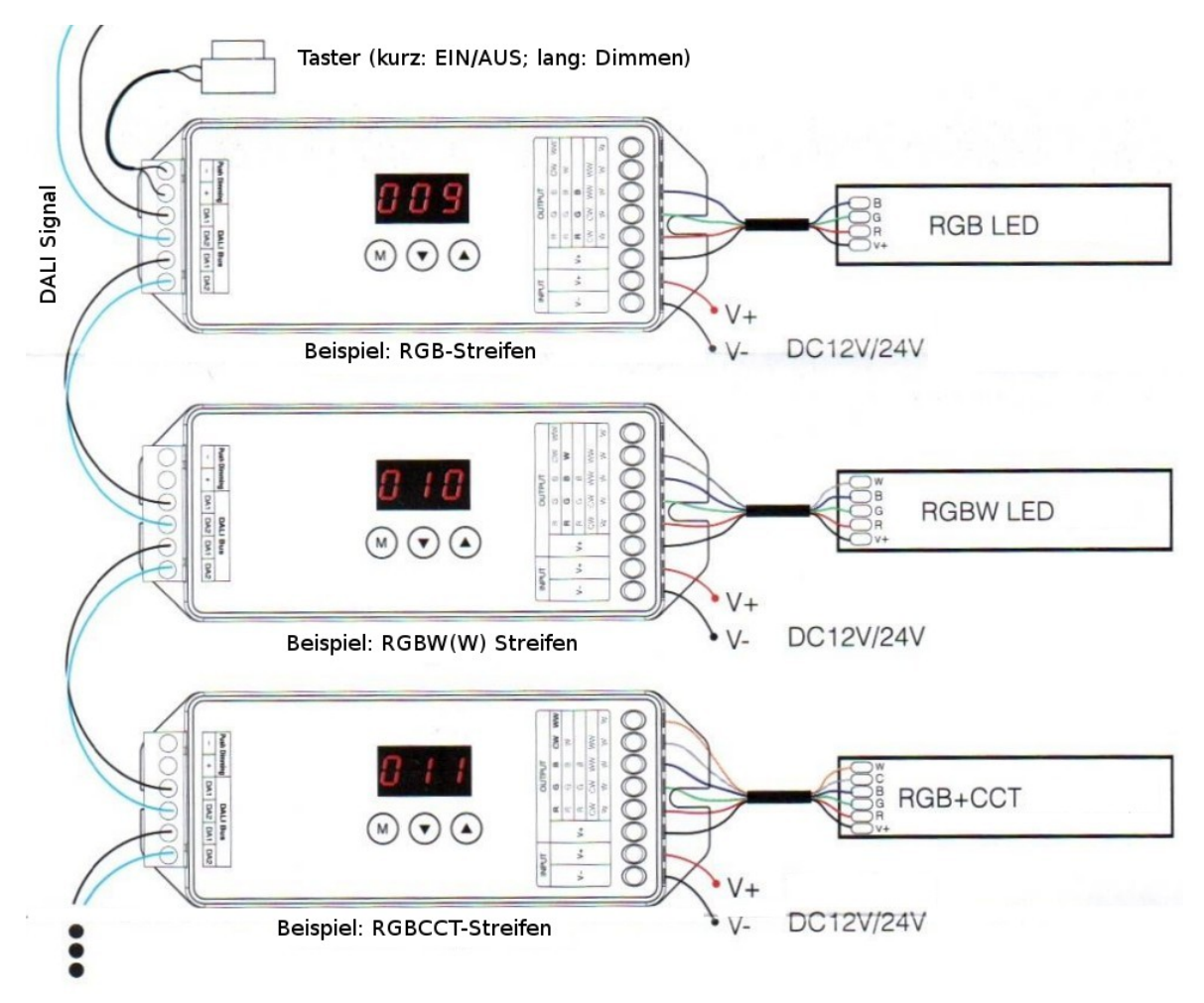

## <span id="page-7-0"></span>**Technische Daten**

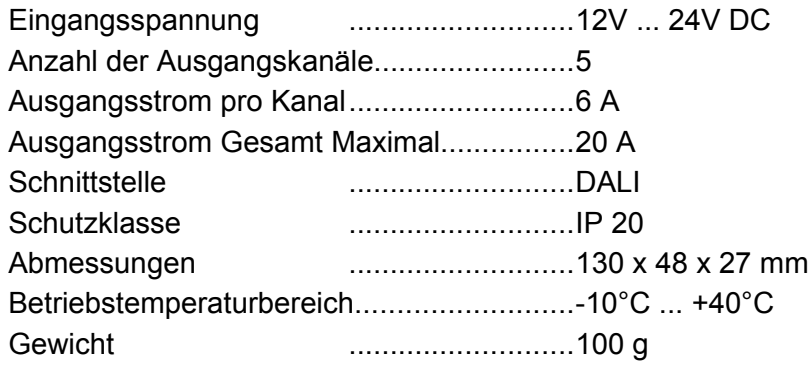